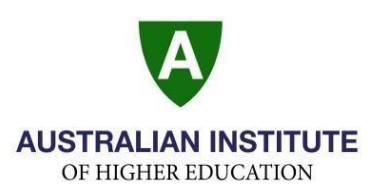

To access the **Student Portal** please use the following login details…

**Weblink/URL:** <https://aihe.edu.net.au/php/index.php>

- **Username:** Your student email e.g. [190123@students.aih.nsw.edu.au](mailto:190123@students.aih.nsw.edu.au)
- **Password:** Student ID [190123] + your birthdate [29/03/1998] e.g. 19012329031998

Please note the first time you access the **Student Portal** you will be required to confirm your personal details and enter your Student Email address into the blank email section.

Once you have done this, please select the "confirmation button" at the bottom of the page.

You will then be taken to the **Student Portal** landing page, and this is where you can start to look at your full personal and Academic profile in the various sections currently available.

Before logging out please change your password to ensure your **Student Portal** is secure, to make this change please select the "My Login" link.

Add in your new password, verify and select "Update User Password".

Your password has now been changed and you can logout or continue to peruse your profile in the **Student Portal**.

Thank you,

Student Services

**Australian Institute of Higher Education P/L** Level 3 & 4, 545 Kent Street, Sydney NSW 2000, Australia **T**: 1300 AIH EDU (244 338) +612 9020 8050 **W**: www.aih.nsw.edu.au **E**: enquiries@aih.nsw.edu.au CRICOS Provider Code: 03147A